# **Places: Mapping and Geo Coding in Reunion**

What Is a GeoCode? It's the geographical coordinates of a place. Added with Reunion 10.
What Is a Place? It's the location of an event.
Autocomplete Place Names – shortcut for entering places, use drop-down list.
Repeat Last Used Place – Command "

## Places Sidebar? (on the right through dropdown list, also accessed from left sidebar globe symbol) Top Section used for

Searching in the Places Sidebar - begin typing to show list Editing Names of Places Double click to edit, click change (only affects places, does not affect change date) If renamed in edit person window, geo code disappears If renamed in places window, geo code not affected Merging Places Drag and drop Rename place window appears

Does not affect changed date

Reverse Place Name Sort – puts items alphabetically according the last name in the entry (name after the last comma)

Bottom Section (when a location is highlighted)

Usage – shows all people who had an event in the selected place (can mark them), limit 7500, use share button to print complete list (indicate specific location)

Note - add notes (free form), geography, history, demographics, 2500 characters

Geo. – for geographic coordinates

## Using Geo Codes in Reunion

Using the Geo Code Place Window

> Show places with no geo code – which ones need to be done; work on at leisure

> Never geo code button – for imprecise places (at home, near Atlanta)

Get - You can type in a geo code for a place (decimal w/space betw/lat & long)

Use GET button to find a geo code

(Choose Google or Bing in settings gear, Bing doesn't support multiple mapping)

| Des Moines, Polk, Iowa                              |               |
|-----------------------------------------------------|---------------|
| <ul> <li>Dodge City, Kansas</li> </ul>              | ·             |
| <ul> <li>Downey, Los Angeles, California</li> </ul> |               |
| <ul> <li>Dresden, Decatur County, Kansas</li> </ul> |               |
| 0                                                   |               |
| Usage Note Geo -                                    | — The Geo tab |
| Geographic coordinates                              | is selected.  |
| 37.752798200 -100.017078700 Get                     |               |
| Never geo code                                      |               |
| Show places with no geo codes                       |               |
|                                                     |               |

## Bottom of the Places sidebar.

Accessing Geo Code Place Window (three ways)

At the bottom of the place list window

Or click triangle next to place name in the place list or in the person's events page

Choose Map this place

Will open Google or Bing If not blue, will try to find the place based on the text If blue, will open Google or Bing and pinpoint place on map

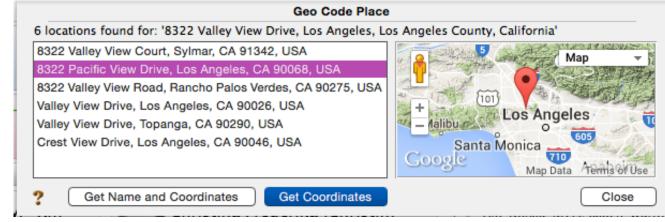

# Geo Code Place Window will show

- List of possible matches
- A map (zoomable)
- Get name & coordinates uses Google's formatting (don't choose?)
- Get coordinates shows only the coordinates, keeps your spelling
- Close take no action

Get (at bottom of list view in sidebar) You can get your own geocode and type it in

Reunion uses a decimal w/space or comma betw/lat & long)

Limited to 150 per day

# Decimal degrees are located in the URL of Google maps after the @

Or Control Click on the red pin and choose *What's here*? to see geocode.

Pinpoint exact location

Move the pin – a home, a cemetery, a farm

Then retrieve the geo coordinates of the moved pinpoint

(Zoom to get more precise, then click Get Coordinates)

## Assigning Geo Codes for All Places

In Places List, select geo tab at bottom

Click Show places w/no geo codes

Opens Geo Code Multiple Places window w/list of all places w/out geo code

As you click on a place, potential matches will show

- Choose a match or skip
- Skip has same effect as never geo code

Mapping Multiple Places

Click triangle on person button or in edit window

Choose Map all places for this person

Only works for places that have geo codes

When map is created, clicking on a pin point shows info

Multiple places can't be mapped for multiple people (currently)

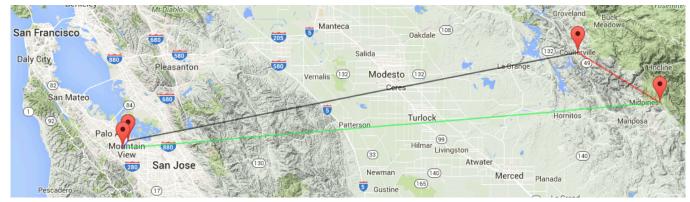